# TRADOS TRANSLATOR'S WORKBENCH

### **Quick Reference Card**

This document provides a summary of the commands that are available on the Workbench toolbar and the **Workbench** menu in TagEditor.

#### **Translator's Workbench Toolbar**

The Workbench toolbar in TagEditor acts as an interface between Translator's Workbench and TagEditor. The table below lists the button commands that are available on this toolbar, and briefly explains their purpose. All the commands found in the toolbar are also available in the Workbench menu.

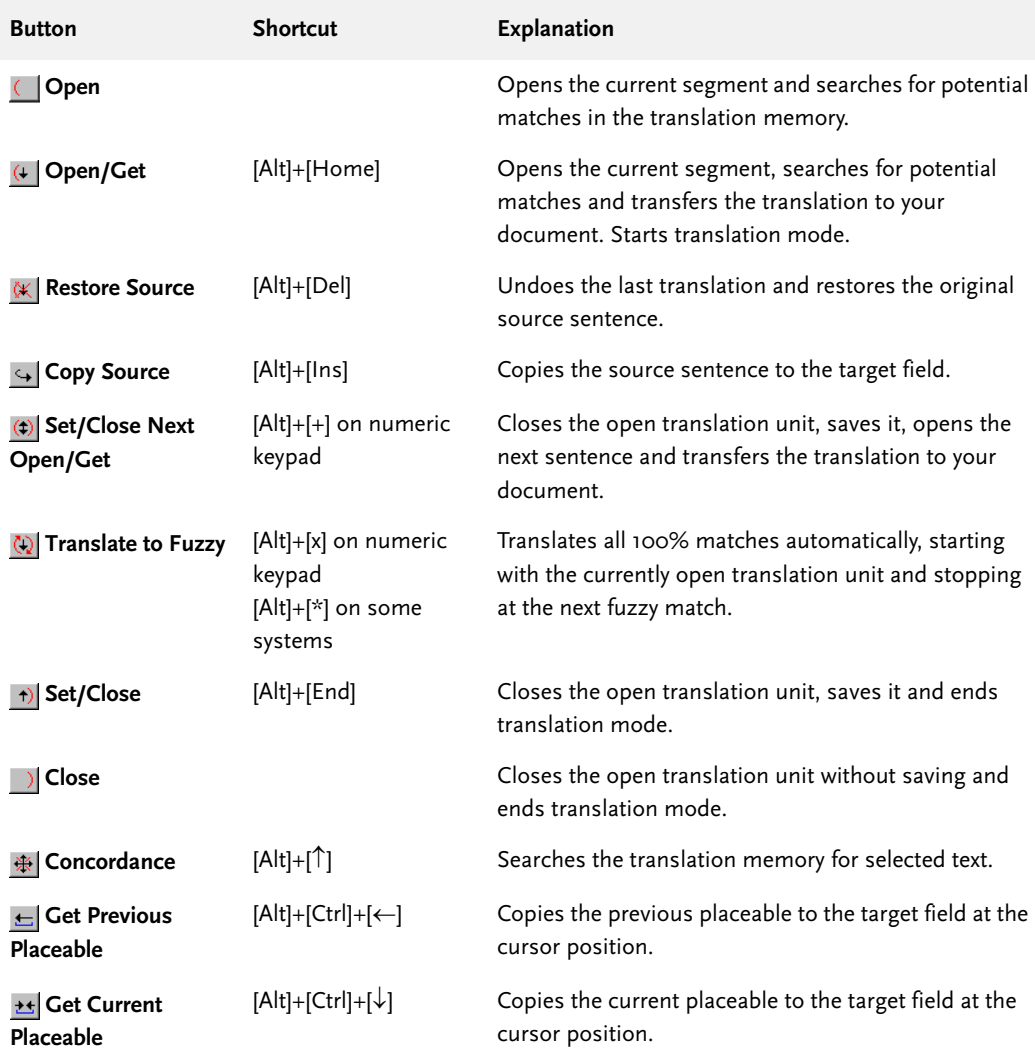

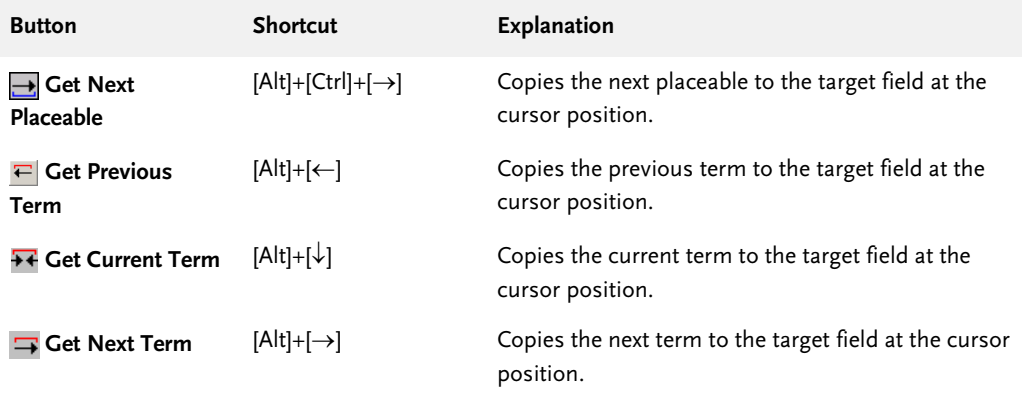

#### **Workbench Menu**

The Workbench menu in TagEditor includes all commands available on the Workbench toolbar and some additional items. The additional menu items are listed below, along with a brief explanation of each item.

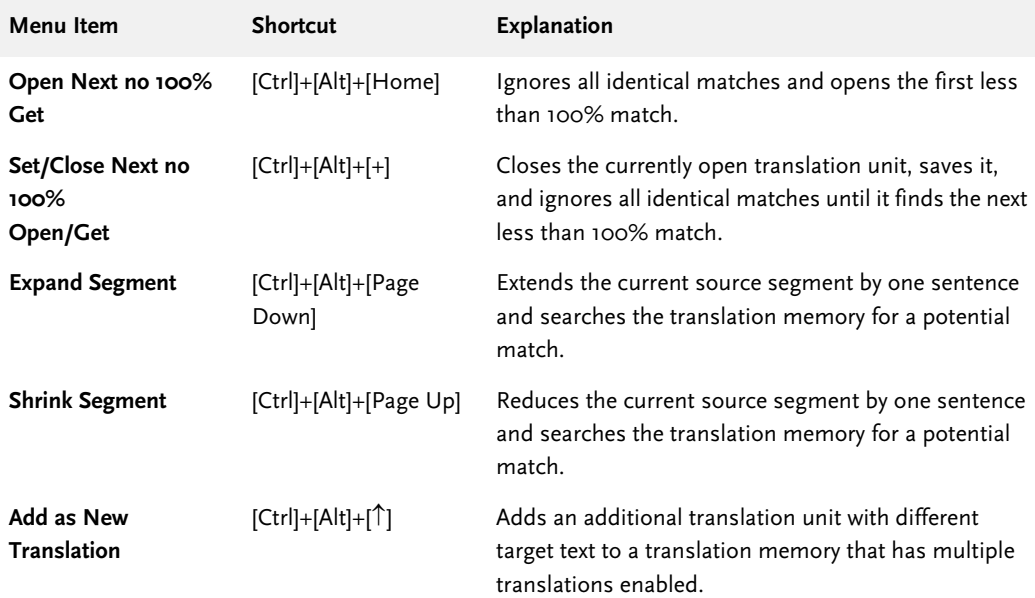

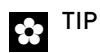

When there are multiple matches in the translation memory for a source segment, use [Alt]+[Page Up] and [Alt]+[Page Down] to scroll through the matches.

# **TagEditor Standard Toolbar**

The following buttons are available in TagEditor. There are no keyboard shortcuts available for these buttons, but there are menu equivalents. The Explanation column lists the menu where each commad can be accessed.

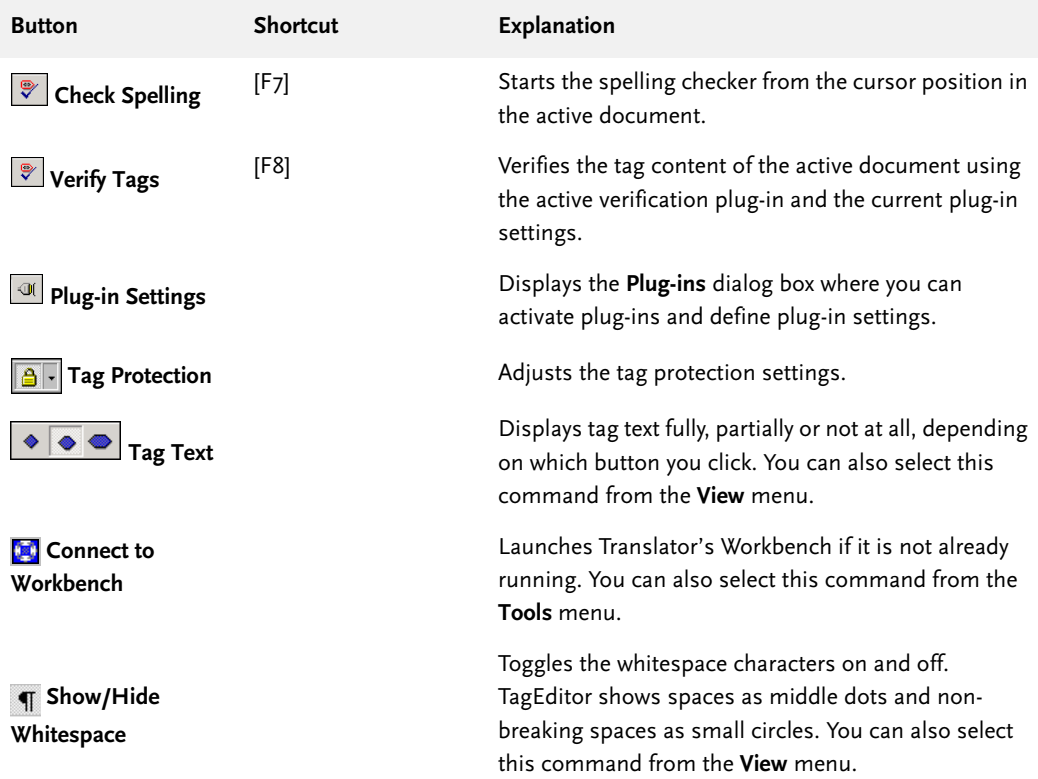

## **The Messages Toolbar**

To show or hide the Messages toolbar, select **Toolbars - Messages** from the **View** menu. The Messages toolbar features the following buttons:

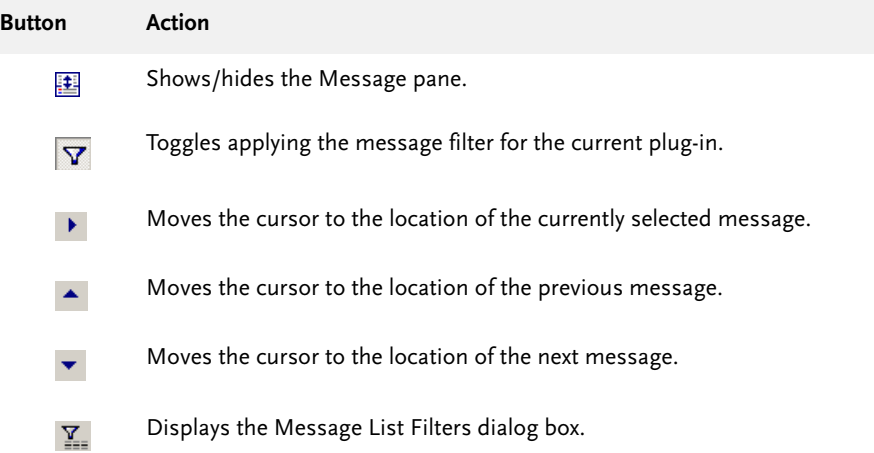